近年来,加密货币市场风起云涌,数字资产投资吸引了越来越多的投资者。Shiba Inu (SHIB)是一种备受瞩目的加密货币, 其它昵称为"柴犬币币"的SHIB迅速走 红,吸引了全球投资者的兴趣。如果您也想了解如何购买SHIB,本篇新闻稿将为您 提供详尽的指南,特别关注Bitget交易所,带您轻松入门。

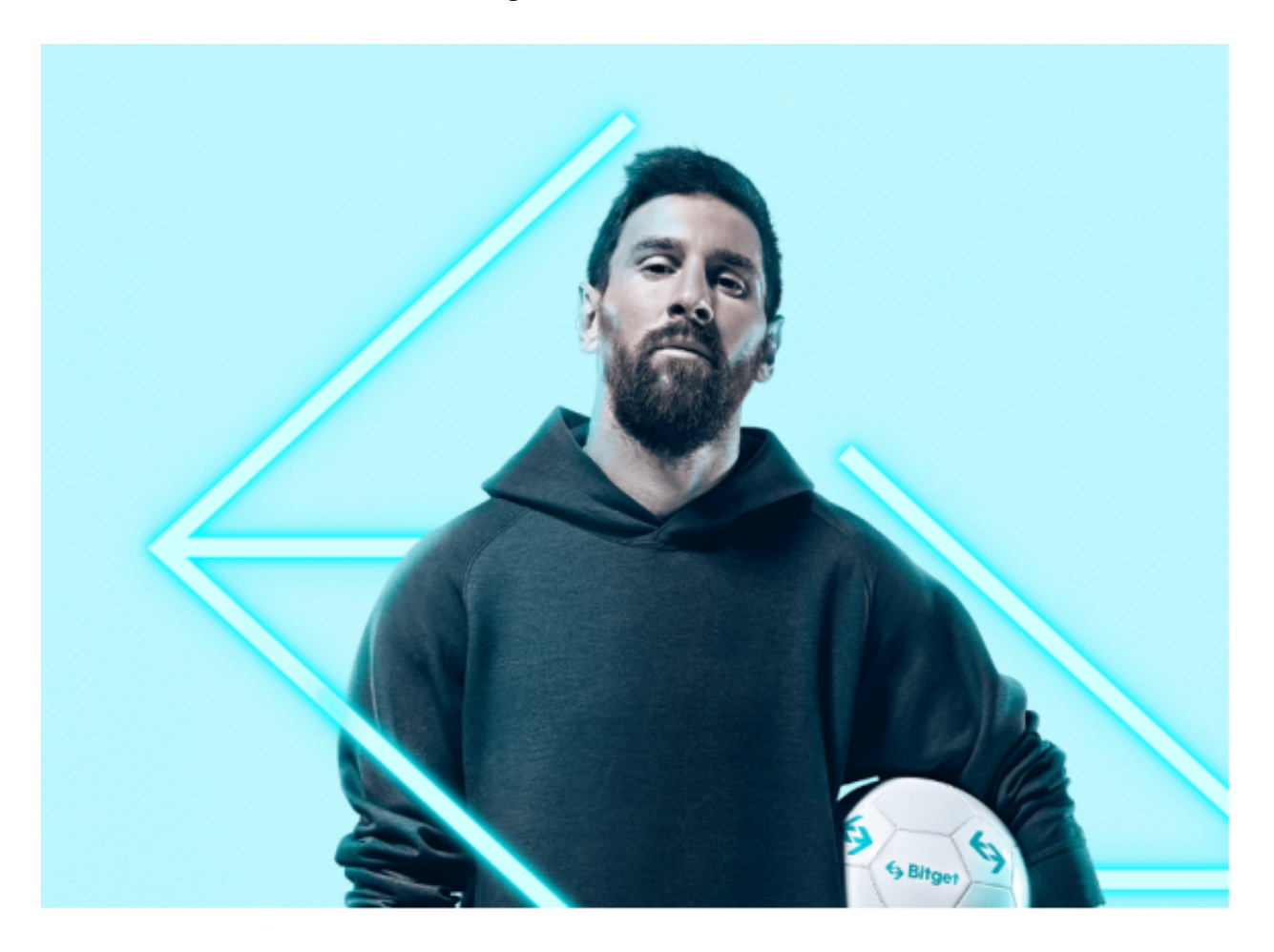

步骤一:选择Bitget交易所

Bitget交易所是一个备受信任的数字货币平台,提供了多种数字资产的交易机会, 其中包括Shiba Inu(SHIB)。下面是参与SHIB交易的步骤:

步骤二:注册Bitget账户

 在您开始之前,您需要在Bitget交易所注册一个账户。这个过程通常非常简单,需 要提供一些基本的个人信息。请确保您提供准确的信息,因为这些信息将用于账户 验证和安全性。

步骤三:进行KYC认证

 大多数加密货币交易所要求用户通过KYC(了解您的客户)认证,以确保反洗钱 和反欺诈合规性。在完成注册后,您将需要上传身份证明文件以完成认证。这是为 了保护交易所和用户免受不法分子的侵害。

步骤四:充值资金

 一旦您的账户通过KYC认证,您可以将法定货币(如美元、欧元)或其他加密货 币充入您的Bitget账户。这些资金将用于购买Shiba Inu(SHIB)。

步骤五:购买Shiba Inu(SHIB)

现在,您已经准备好购买SHIB了。在Bitget交易所上,搜索"SHIB"或者"狗狗 币",选择您希望购买的交易对(通常是SHIB/USDT或SHIB/BTC),并执行购买 操作。您可以设置购买价格和数量,以满足您的投资策略。

步骤六:安全存储您的SHIB

 一旦您购买了SHIB,建议您将它们从交易所提款到您自己的数字货币钱包中,以 提高安全性。数字货币钱包提供了更好的安全性,使您能够完全控制您的资产。

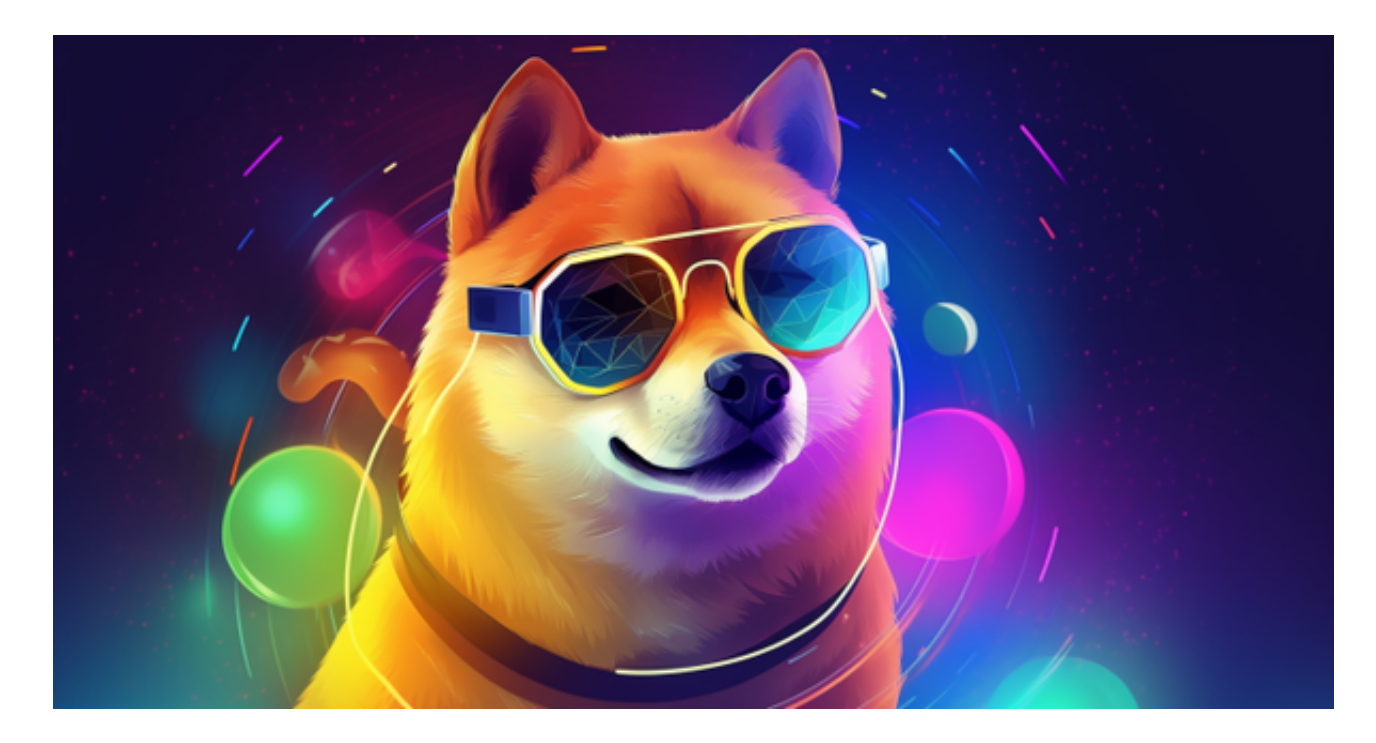

 对于投资者来说,在手机上Bitget新版本APP即可,使用您的手机浏览器打开Bitg et官方网站,在页面底部可以找到APP下载区域,或者直接在搜索引擎中搜索 "bitget app下载" 也能找到下载链接。点击"APP下载"按钮,即可跳转到Bitg

et手机App下载页面。在下载页面上您可以选择下载IOS或者Android版本,下载 完成之后,您可以点击"打开"并按照提示进行安装,打开应用程序,按照指示进 行注册或登录,此时,您就可以开始在Bitget的手机App上交易加密货币。

 需要注意的是,从未经过官方授权的第三方网站或应用程序下载Bitget App可能 存在安全风险,请务必从Bitget官方渠道下载App,以确保您的交易和资产安全。